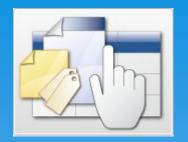

# Installation, Deployment and Application Management

Denes Kubicek

- \* Dipl. oec. Denes Kubicek, Oracle APEX consultant and freelancer
- \* 5 Years Head of Department for Order Processing
- 7 Years IT Manager
- \* 12 Years experience with Oracle –
- Since 2007 running own business with main focus on APEX and Oracle
- Own Blog http://deneskubicek.blogspot.com

- \* Oracle APEX und XE in der Praxis
  - \* Published on 21.12.2009
  - \* First APEX book in german language
- \* Authors:
  - \* Denes Kubicek
  - \* Jens-Christian Pokolm
  - \* Dietmar Aust

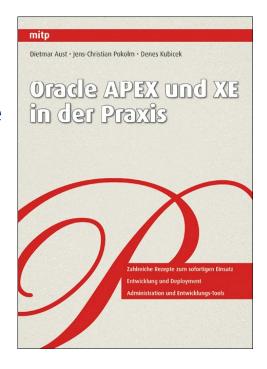

- Expert Oracle Application Express
  - \* Published on 25.05.2011
  - \* Charity Project for Carl Backstrom und Scott Spadafore (passed away members of the APEX Team)

#### \* Authors:

- Dietmar Aust
- Denes Kubicek
- Doug Gault
- \* Dimitri Gielis
- Roel Hartman
- \* Michael Hichwa
- \* Sharon Kennedy...

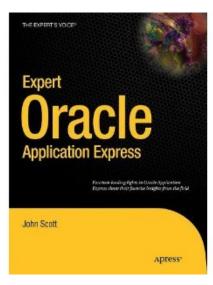

\* Oracle Apex Developer of the Year 2008

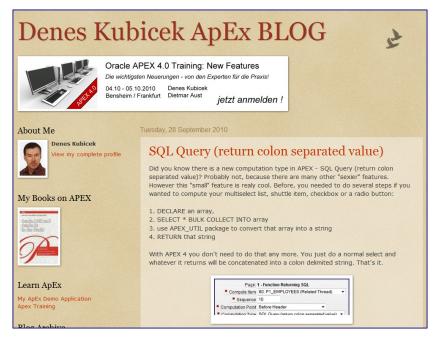

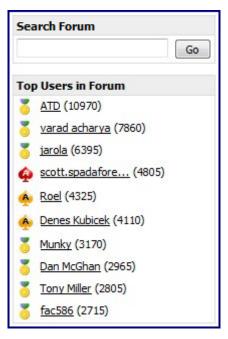

es Kubicek

Page 4

Installation, Deployment and Application Management

\* Oracle ACE Director

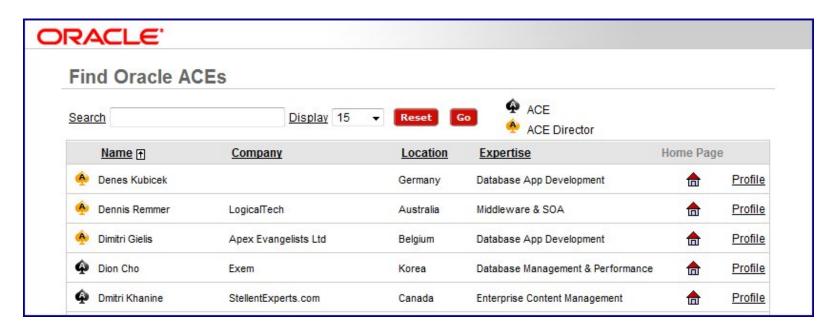

- \* APEX Advisory Board Member
  - \* https://apex.oracle.com/pls/apex/f?p=55447:1

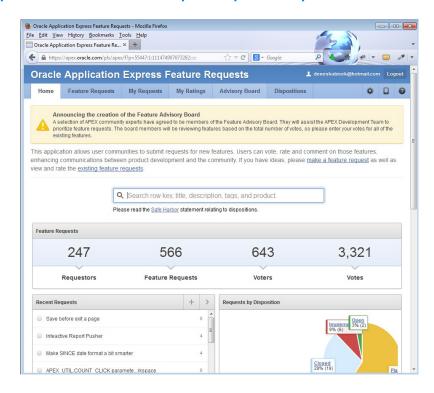

- APEX and Oracle PL/SQL Projects
- \* APEX eBusiness Suite 11g at Synventive GmbH
- Interseroh AG and ALBA Quote Management Applications
- Siemens AG Internal Applications
- \* T-Systems SAP and Apex multiple Projects and Applications
- T-Shop Internal Applications
- BASF Internal Applications
- Postbank multiple Projects and Applications
- \* Customers in Australia, USA and Luxemburg
- Organizing APEX Trainings sind 2008 twice a year APEX Best Practices or APEX New Features
- Internal Tranings Customized

\* You can write me an email using the following addresses:

\* <a href="mailto:deck@yahoo.de">deneskubicek@yahoo.de</a>

\* training@opal-consulting.de

## Agenda

- \* APEX Builder now and in the future versions
- \* APEX jQuery now and in the future versions
- \* APEX Listener advantages
- Using Browsers and Browser Tools
- \* Application Programming Best Practices
- \* Plugins and Dynamic Actions Best Practices
- \* Application Deployment Development / Test / Production
- \* APEX Web Services
- \* APEX Community and References

#### APEX – Builder

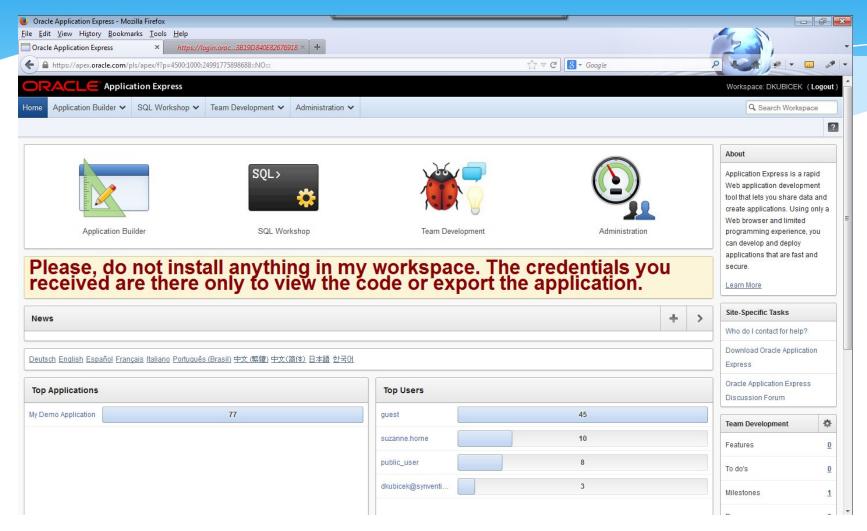

## APEX – Builder

- \* APEX Builder has experienced tremendeous changes since the version 1.5
- \* Its functionality grows with each new version of APEX
- New Features introduced by APEX 4.0 and higher:
  - \* Advisor
  - Upgrade Assistant
  - Team Development (first version) and many others
- \* Many new features to come with the version 5.0

#### APEX Builder - Advisor

- One of the most important features for the application developers
- Quality assurance prior to delivering to test and production
- Instant access to the affected components
- \* Filtering capabilities

#### **APEX Builder - Advisor**

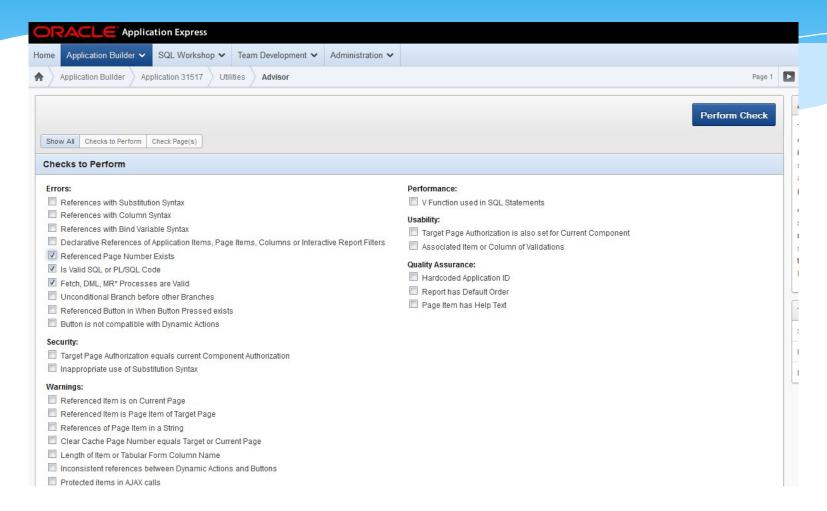

#### APEX Builder - Advisor

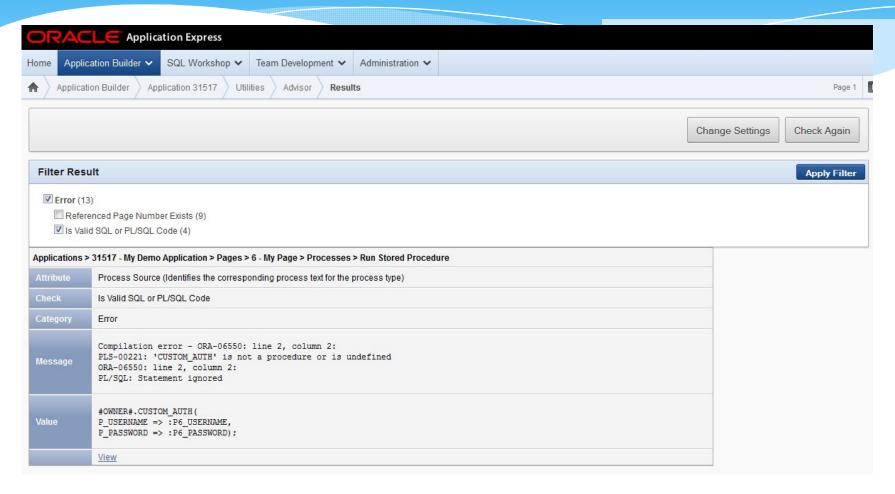

# APEX Builder – Upgrade Assistant

- Gives you a posibility to upgrade your application using new components
- \* Selective approach:
  - \* Per component
  - \* Per affected element
- \* Saves time needed to upgrade applications

# APEX Builder – Upgrade Assistant

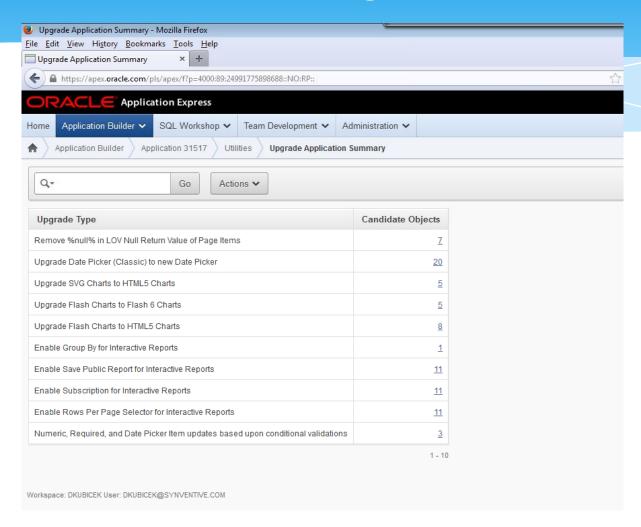

# APEX Builder – Upgrade Assistant

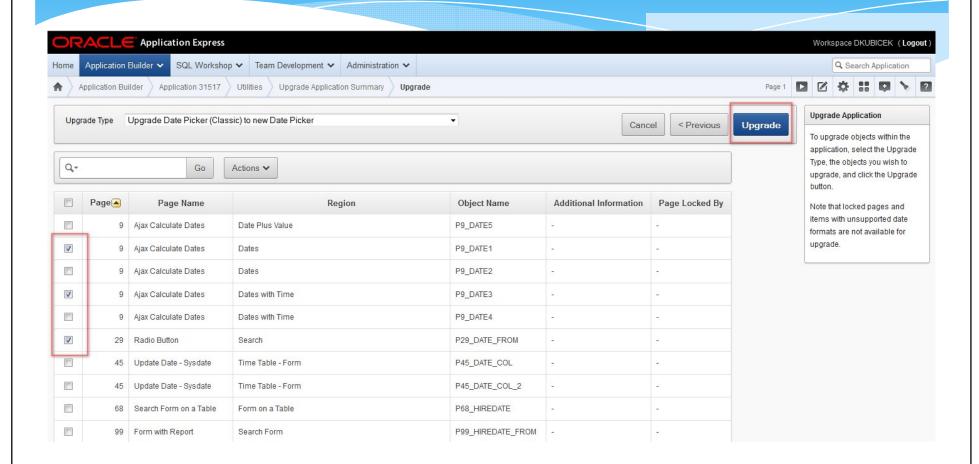

# APEX Builder – Team Development

- \* New feature since 4.0
- \* Purpose is to enhance team development in APEX
- \* First Version
- \* Supporting API available
- \* Will be enhanced in the future versions
- \* Feedback Creator Assistant

# APEX Builder – Team Development

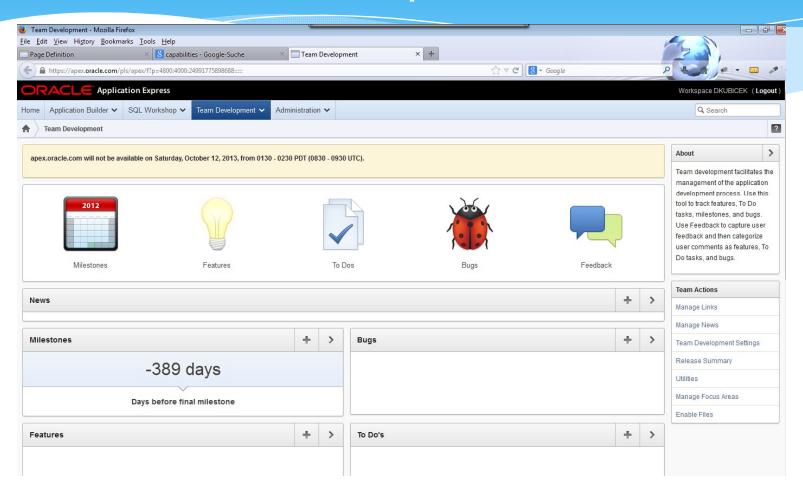

#### APEX Builder – New Features 5.0

- New interface new layout
- New approach in editing element properties similar to Forms
- Drag and Drop capabilities
- New Component Library
- New Region and Item Types
- \* Authentication for APEX Builder using external sources (LDAP, Active Directory, ...)

## APEX Builder - New Features 5.0

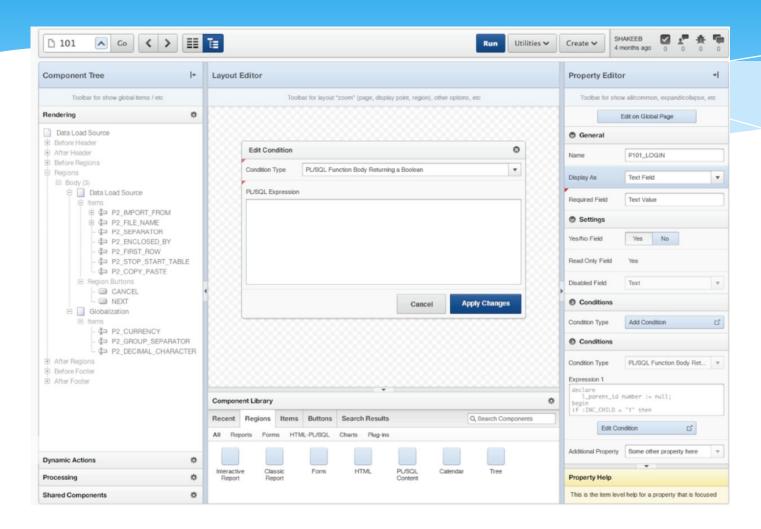

## APEX Builder – New Features 5.0

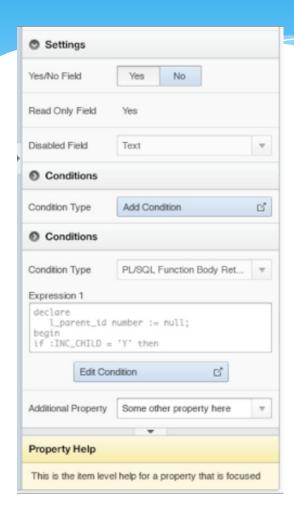

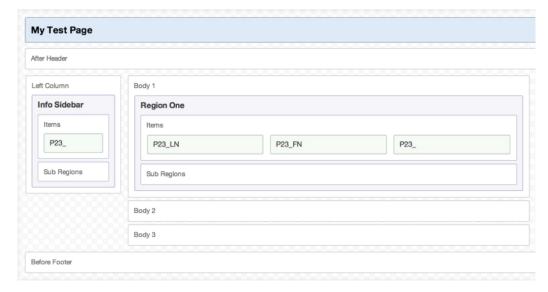

- APEX 4.0 introduced jQuery as a built in component of APEX
- \* The future versions of APEX will follow the development of the jQuery components and include new libraries
- jQuery closed the gap in APEX APEX had a stong database in the back end but was somehow limited in the front end
- With jQuery practically no limitations for the application development

- jQuery used for APEX Plugins (4.0 and higher)
- \* jQuery used in APEX Dynamic Actions (4.0 and higher)
- APEX using jQuery Components (4.0 and higher)
  - Modal Windows (Plugins available now Standard with 5.0)
  - \* jQuery Grid (5.0)
  - Drag and Drop Development (5.0)
  - jQuery for Mobile Development (4.1 and higher)

#### jQuery Grid

| Product Details              |                   |            | Units In Stock | Discontinued |
|------------------------------|-------------------|------------|----------------|--------------|
| Product Name                 | Quantity per Unit | Unit Price | Units In Stock | Discontinued |
| Chai                         | 10                | \$18.00    | 39             |              |
| Chang                        | 24                | \$19.00    | 66             | <b>V</b>     |
| Aniseed Syrup                | 12                | \$10.00    | 13             |              |
| Chef Anton's Cajun Seasoning | 48                | \$22.00    | 53             |              |
| Chef Anton's Gumbo Mix       | 36                | \$21.35    | 0              | <b>~</b>     |

#### jQuery Modal Dialog

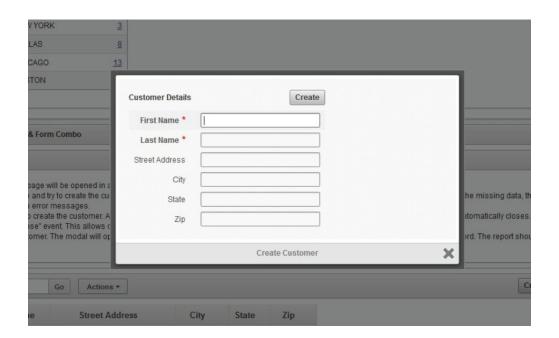

#### jQuery Mobile (Slide Panel, Range Slider, Reflow Table)

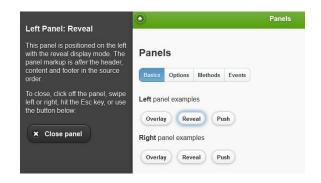

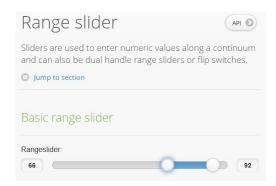

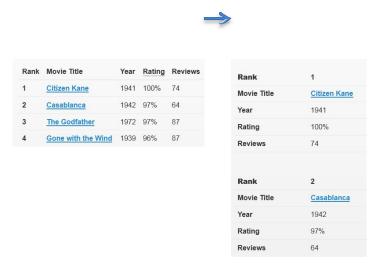

#### jQuery - Column Toggle Table Report

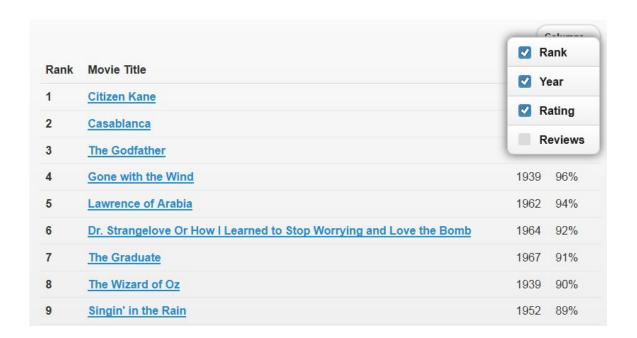

- \* <a href="http://docs.oracle.com/cd/E37099\_01/doc/doc.20/e25066/install.htm#CHDIDHCD">http://docs.oracle.com/cd/E37099\_01/doc/doc.20/e25066/install.htm#CHDIDHCD</a>
- \* APEX Listener 2.0 has no own interface
- \* Setup through comando line
- \* Management through SQL Developer
- \* Requires 11g or higher

- \* Configuration:
  - \* APEX Listener Standalone or
  - \* In a combination with the following server:
    - \* Oracle Weblogic
    - \* Oracle Glasfish
    - \* OC4J Container

#### \* IMPORTANT!

- \* After the installation of APEX run the following script
  - \* @apex\_rest\_config.sql

if you want to use RestFULL Webservices

- Step 1: APEX Listener Configuration
  - \* java -jar apex.war configdir C:\apex\_listener (configuration location)
  - \* Copy images under C:\apex\_listener\images, if standalone used. Otherwise use the webserver configuration.
  - java -jar apex.war standalone --apex-imagesC:\apex\_listener\images (standalone)
  - java -jar apex.war (if webserver selected)

```
👊 Eingabeaufforderung - java -jar apex.war
                                                                                                                                                                                                                                                                                                                                               _ 🗆 ×
    INFO: http://localhost:8083/apex started.
  D:\Software\oracle_apex\apex_listener>java -jar apex.war
Sep 15, 2013 2:37:24 PM oracle.dbtools.standalone.Standalone execute
INFO: NOTE:
  Standalone mode is designed for use in development and test environments. It is not supported for use in production environments.
Sep 15, 2013 2:37:24 PM oracle.dbtools.standalone.Standalone execute IMFO: Starting standalone Web Container in: G:\apex_listener\apex Sep 15, 2013 2:37:25 PM oracle.dbtools.standalone.Deployer deploy IMFO: Will deploy application path = C:\apex_listener\apex\apex\wedge deploy IMFO: Will deploy application path = C:\apex_listener\apex\apex\apex\wedge deploy IMFO: Deployed application path = C:\apex_listener\apex\apex\apex\wedge HIMF\web.xml Sep 15, 2013 2:37:25 PM oracle.dbtools.standalone.Deployer deploy IMFO: Deployed application path = C:\apex_listener\apex\apex\wedge HIMF\web.xml Sep 15, 2013 2:37:25 PM oracle.dbtools.common.config.file.ConfigurationFolder logConfigoler IMFO: Using configuration folder: C:\apex_listener\apex Configuration Properties for: apex cache.caching=false cache.directory=tmp/apex/cache cache.duration=days cache.expiration=? cache.maxEntries=500 cache.monitorInterval=60 cache.monitorInterval=60 cache.procedureManeList=
cache.procedureNameList=
cache.type=lru
db.hostname=localhost
db.password=*******
db.port=1521
db.sid=ora44
debug.debuggger=false
debug.printDebugToScreen=false
error.keepErrorMessages=true
error.maxEntries=59
jdbc.DriverType=thin
jdbc.InactivityTimeout=1800
jdbc.InitialLimit=3
jdbc.MaxConnectionReuseCount=19
  Jabe.InitialLimite3
jdbe.MaxConnectionReuseCount=1000
jdbe.MaxLimit=10
jdbe.MaxStatementsLimit=10
jdbe.MinLimit=1
jdbe.StatementTimeout=900
log.logging=false
log.maxEntries=50
   misc.compress=
misc.defaultPage=apex
security.disableDefaultExclusionList=false
 security.maxEntries=2000
db.username=APEX_PUBLIC_USER
Using JDBC driver: Oracle_JDBC driver version: 11.2.0.3.0
Sep 15, 2013 2:37:27 PM oracle.dbtools.rt.web.SCListener contextInitialized
INFO: Oracle Application Express Listener initialized
Application Express Listener version: 2.0.3.221.10.13
Application Express Listener version: 2.0.3.221.10.13
  Sep 15, 2013 2:37:27 PM com.sun.grizzly.Controller logUersion
INFO: GRIZZLY0001: Starting Grizzly Framework 1.9.49 - 9/15/13 2:37 PM
Sep 15, 2013 2:37:27 PM oracle.dbtools.standalone.Standalone execute
INFO: http://localhost:8083/apex started.
```

- \* Step2: Parameters
  - \* Databaseserver
  - \* Port
  - \* SID
  - \* APEX\_PUBLIC\_USER / Passwort
  - \* APEX\_REST\_PUBLIC\_USER / APEX\_LISTENER User Passwort
  - End configuration or run standalone setup

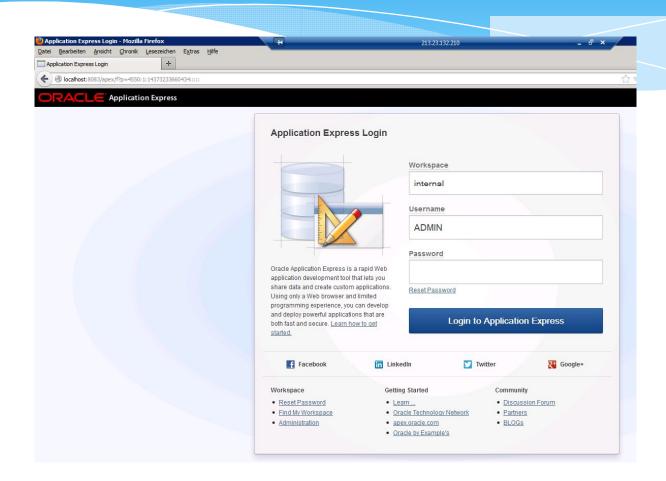

- \* Step 3: Configuration for the SQL Developer
  - \* java -jar apex.war user adminlistener "Listener Administrator"
  - \* ADMINLISTENER user password
  - \* Edit defaults.xml (C:\apex\_listener) and add the following entry

```
D:\Software\oracle_apex\apex_listener>java -jar apex.war user adminlistener "Lis tener Administrator"
Sep 15, 2013 1:13:26 PM oracle.dbtools.common.config.file.ConfigurationFolder lo gConfigFolder
INFO: Using configuration folder: C:\apex_listener\apex
Enter a password for user adminlistener:
Confirm password for user adminlistener:
Sep 15, 2013 1:13:51 PM oracle.dbtools.standalone.ModifyUser execute
INFO: Created user: adminlistener in file: C:\apex_listener\apex\credentials

D:\Software\oracle_apex\apex_listener>_
```

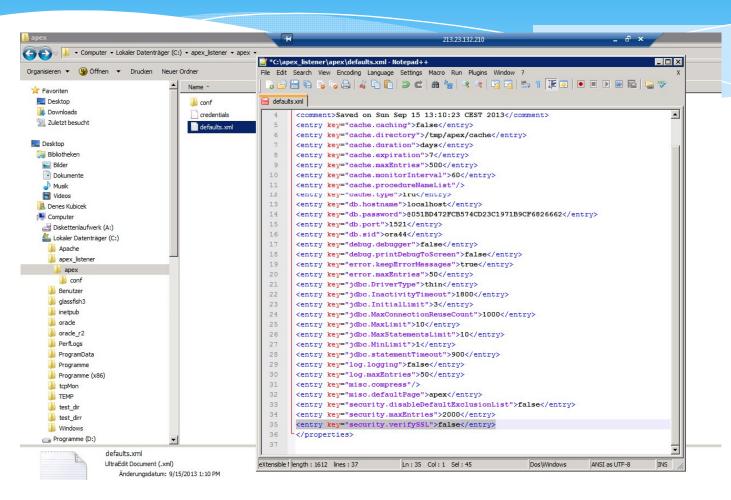

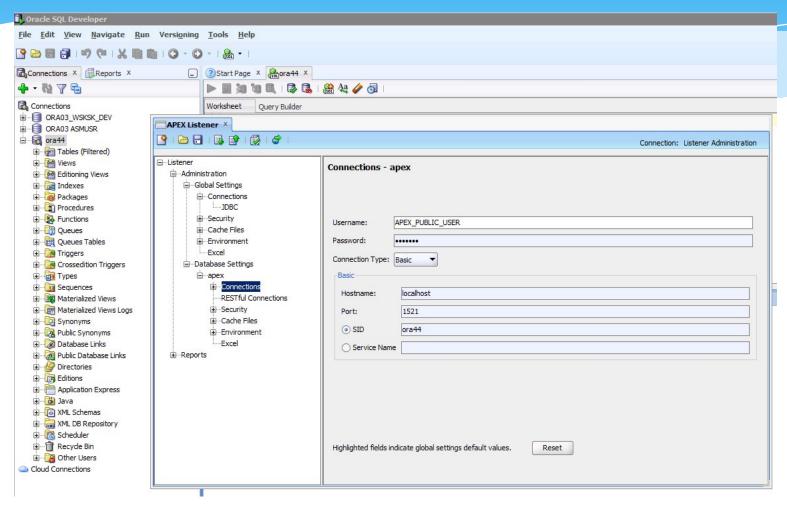

- \* Step 4: Glasfish Configuration
  - \* http://docs.oracle.com/cd/E37099\_01/doc/doc.20/e2506 6/install.htm#CHDIDHCD

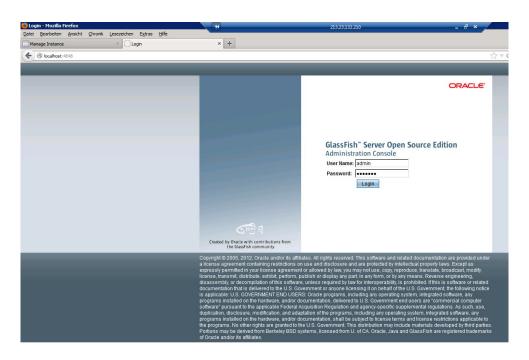

- \* APEX Listener can read Excel Files
- Understands special characters
- \* Simple Setup
- No need to convert to CSV
- You can import multiple tabs (Excel pages)

\* Create a file browse element

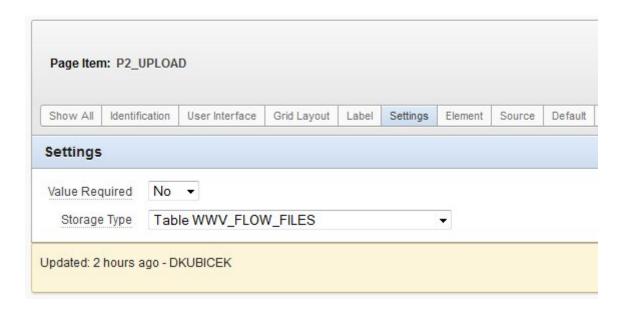

\* Create a button with the ID XLS2COLLECTION (the ID is important – used as a REQUEST):

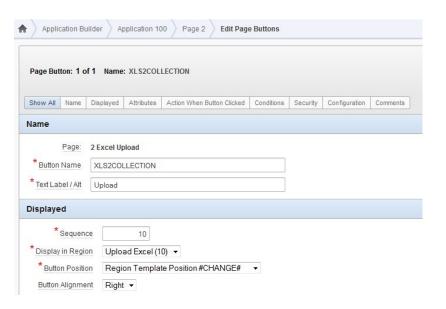

\* Change defaults.xml in the APEX Listener configuration file – restart the listener:

```
<entry key="apex.excel2collection">true</entry>
<entry key="apex.excel2collection.onecollection">true</entry>
<entry key="apex.excel2collection.name">EXCEL_COLLECTION</entry>
<entry key="apex.excel2collection.useSheetName">true</entry>
```

\* Create a report using the following SQL:

```
DECLARE
  v column
             VARCHAR2 (4000);
  v_sql
            VARCHAR2 (4000);
  v_length_0
           NUMBER;
  v_length_1
            NUMBER;
  v_length_2
           NUMBER;
BEGIN
  || c010 || ':' || c011 column_title
            FROM apex_collections WHERE collection_name = 'P2_UPLOAD' AND seq_id = 1)
  LOOP
    v_column := c.column_title;
  END LOOP;
  v column := RTRIM (v column, ':');
  v_length_1 := LENGTH (v_column); v_length_2 := LENGTH (REPLACE (v_column, ':'));
  v_{length_0} := (v_{length_1} - v_{length_2}) + 1; v_{sql} := 'SELECT';
  FOR d IN 1 .. v_length_0
  LOOP v_sql := v_sql || 'c' || LPAD (d + 1, 3, '0') || ', ';
  END LOOP;
  v_sql := RTRIM (v_sql, ', ');
  AND seq_id > 1 AND c004 IS NOT NULL';
  RETURN v sql;
EXCEPTION
  WHEN OTHERS THEN RETURN 'SELECT ' | 1 | | ' error FROM DUAL WHERE 1 = 2';
END;
```

#### \* Report Attributes > Headings Type > PL/SQL

```
DECLARE
   v_column VARCHAR2 (4000);
BEGIN
                            c002 || ':' || c003 || ':' || c004 || ':' || c005 || ':' || c006 || ':' || c007 || ':' || c008 || ':' || c009 || ':' || c010 || ':' || c011 column_title
    FOR c IN (SELECT
                   FROM apex collections
                  WHERE collection name = 'P2 UPLOAD' AND seg id = 1)
   LOOP
       v column := c.column title;
    END LOOP;
   v column := RTRIM (v column, ':');
   RETURN v_column;
EXCEPTION
    WHEN OTHERS
   THEN
        RETURN NULL;
END;
```

Create an excel file using table structure and upload

it:

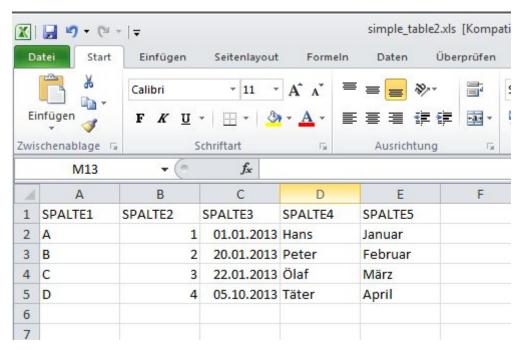

\* After Upload you should receive something like this:

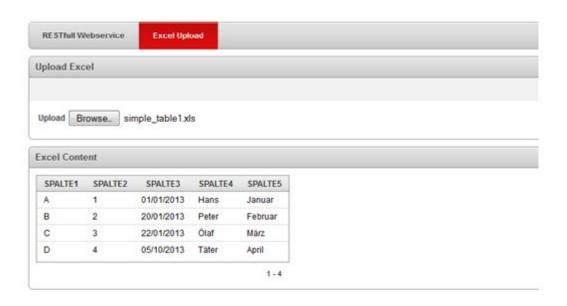

### APEX – Using Browsers and Browser Tools

- A Browser is all you need to use APEX and create solid applications
- \* Firefox ist the no. 1 choice
- \* You can also use Google Chrome or other browsers
- You need to use IE for testing
- IE9/10 is not suitable for a serious development although faster than Firefox or Chrome

## APEX – Using Browsers and Browser Tools

- Firefox has the most extentions and plugins
- \* You need these tools and plugins for a development of high quality applications and for a high quality development
- Watch not to use too many plugins they make your browser slower
- \* The most important extentions (plugins):
  - \* Firebug
  - \* Webdeveloper Toolbar
  - \* Measureit
  - \* Colorzilla

## APEX – Using Browsers and Browser Tools

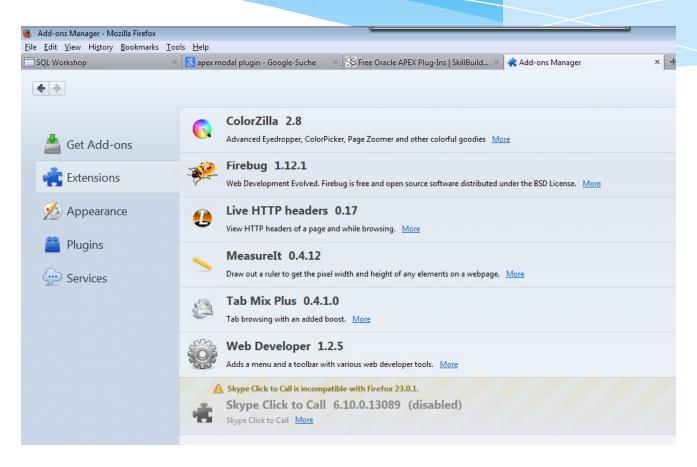

### APEX – Application Programming – Best Practices

- Work on your PL/SQL skills
- Javascript and jQuery are important to know
- \* HTML und CSS for layout high quality applications are also fancy
- APEX and Oracle are developing and chanigng constantly – a good developer must be able to follow this

### APEX – Application Programming – Best Practices

- \* Your developer need to participate in Oracle Forum and in the APEX community
- Continous professional education by training in
  - \* Best Practices
  - New Features

### APEX – Application Programming– Best Practices

- \* Your approach in developing applications should consider the following rules:
  - Code your application logic using packages
  - Never write bigger PL/SQL blocks in your applications
  - Your applications should only call functions and procedures in your packages
  - Always format your code use TOAD or SQL Developer
  - \* Use the components for the purpose they were created for!

- Plugins and Dynamic Actions introduced with 4.0
- \* In earlier versions of APEX you had to programm single enhancements all over again for each new application 4.0 standardizes the approach and introduces Plugins and Dynamic Actions magic word is reusability
- The most of the Plugins based on jQuery sources and combined with PL/SQL Code
- The goal was to introduce standards and minimize time required for the development

- Declarative definition of the processes on the client side
- Dynamic Actions definition using APEX Wizard
  - \* When?
  - \* Action?
  - \* Affected Elements?
- \* Built-In 'Actions' (Show / Hide, Add / Remove Class, Enable / Disable, Set Value, Execute JavaScript Code, Execute PL/SQL Code and more)
- \* Plug-in 'Actions' (7 Oracle / 100+ non Oracle and many more to come)

- Suddenly, many plugins available to use in your application
  - \* One central plugin page:

http://www.apex-plugin.com/

- \* Many providers:
  - \* http://www.enkitec.com/products/plugins
  - \* <a href="http://skillbuilders.com/Oracle-APEX/APEX-Consulting-Training.cfm?category=apex-plug-ins&tab=free-plugin-downloads">http://skillbuilders.com/Oracle-APEX/APEX-Consulting-Training.cfm?category=apex-plug-ins&tab=free-plugin-downloads</a>

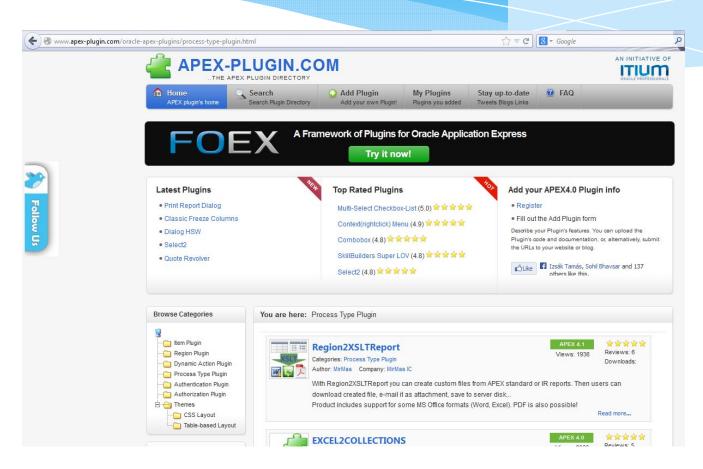

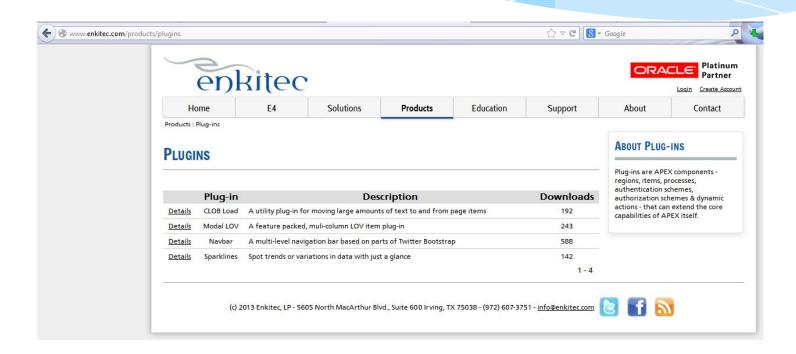

- \* Prior to using plugins in your application, you will need a good planing strategy
- \* There are many plugins to choose from which may help you solve your problem quickly
- \* However, the most of the plugins are not tested properly
- \* There is no central plugin board which would release a plugin
- \* Potentialy a plugin could be malicious malware

- Potentialy a plugin could be a malware
- \* Many of the plugins work only with a particular version of APEX
- Suddenly, an upgrade problem could become a plugin-problem
- \* This is reality there, where you have many APEX applications in place – each application needs to be tested first. Usual problems with upgrade is that the plugins don't work
- Very often, dynamic actions are used as a replacement for page processes or computations – dynamic actions are meant to replace hand written and hardcoded javascript and ajax

- \* "Good" Plugins you should use:
  - \* <a href="http://www.enkitec.com/products/plugins/clob-load">http://www.enkitec.com/products/plugins/clob-load</a>
  - \* <a href="http://skillbuilders.com/Oracle-APEX/APEX-Consulting-Training.cfm?category=apex-plug-ins&tab=free-plugin-downloads">http://skillbuilders.com/Oracle-APEX/APEX-Consulting-Training.cfm?category=apex-plug-ins&tab=free-plugin-downloads</a>

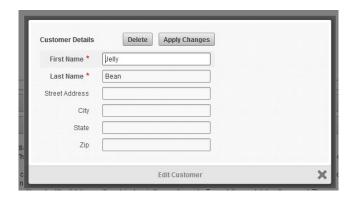

- The recomended approach for rollouts to test and production ist a script based deployment – command line
- \* The scripts are including all required DML's and DDL's
- \* Using this approach, you will be able to recreate your production at any time to any required release number

\* Deployment-Script

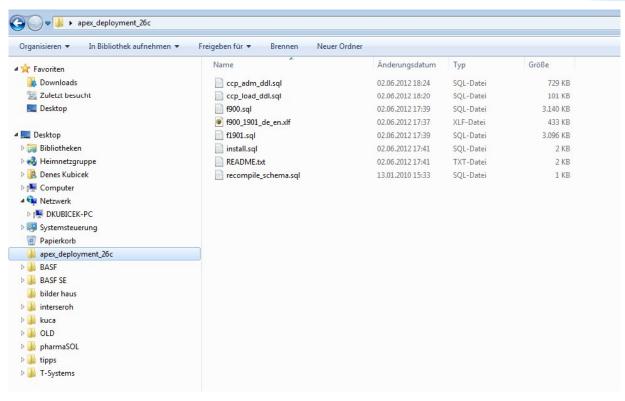

- \* Your DBA doesn't need to know how to install APEX
- Use SYS or SYSTEM for the installation
- Helps if you use translated applications no need to seed and publish applications
- \* You can test your scripts in an integration environment prior to sending it to test or production
- This approach saves time if you use multiple environments Development, Test, Production
- \* The bigest andvance if you have an ongoing application development

\* Deployment-Script – readme.txt

```
IMPORTANT: Prior to the installation set the NLS LANG to
GERMAN_GERMANY.AL32UTF8.
This is different for C-Shell or K-Shell/Bash.
   On the OS level do the following:
   Bourne or Korn shell:
            NLS_LANG=GERMAN_GERMANY.AL32UTF8
            export NLS LANG
   C shell:
            setenv NLS_LANG GERMAN_GERMANY.AL32UTF8
   Windows:
            set NLS_LANG=GERMAN_GERMANY.AL32UTF8
After that, you can proceed with the installation:
1. Start sqlplus and login as sys
2. run @install.sql
3. The installation will create a log file:
   apex_deployment_26c.log
```

\* Deployment-Script - install.sql

```
set define '&'
spool install_apex_deployment_26c.log
set verify off

prompt
prompt Run ccp_load_ddl.sql for the schema CCP_LOAD

set define '&'

ALTER SESSION SET CURRENT_SCHEMA = CCP_LOAD;

@ccp_load_ddl.sql;
set define '&'
prompt
prompt Run ccp_adm_ddl.sql for the schema CCP_ADM

set define '&'
ALTER SESSION SET CURRENT_SCHEMA = CCP_ADM;

@ccp_adm_ddl.sql;
```

\* If deploying multiple languages - do not forget!

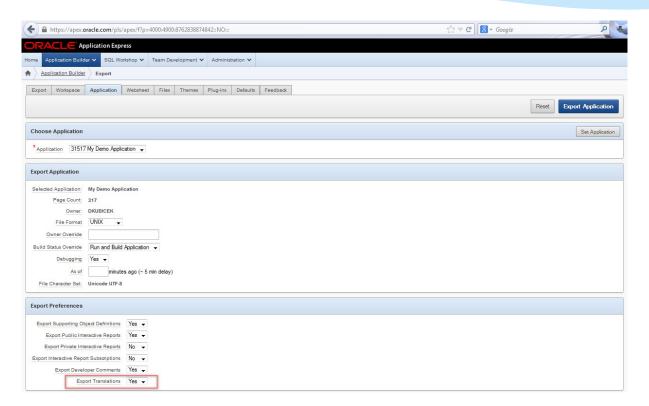

Deployment-Script – install.sql – multiple languages

```
DECLARE
         v_workspace_id
                          NUMBER;
      BEGIN
         SELECT workspace id INTO v workspace id FROM apex workspaces
          WHERE workspace = 'CCP OC';
         apex_application_install.set_workspace_id (v_workspace_id);
         apex_application_install.generate_offset;
         apex_application_install.set_application_alias ('F'|| apex_application_install.get_application_id);
      END;
      PROMPT Install application 900
      @f900.sql;
      PROMPT Create Language Mapping for application 1901 (translated)
                                                                            undocumented
      BEGIN
         FOR cl IN (SELECT workspace_id FROM apex_workspaces)
            apex util.set security group id (c1.workspace id);
            EXIT;
         END LOOP;
         apex lang.create language mapping (p application id
                                                                              => 900,
                                            p language
                                                                              => 'en',
                                            p translation application id
                                                                              => 1901
         COMMIT;
Denes
      END;
                                                                         Installation, Deployment and Application Management
      1 . . .
```

Deployment-Script – install.sql – multiple languages

```
PROMPT Seed Translation for the application 900
BEGIN
   FOR c1 IN (SELECT workspace id FROM apex workspaces)
  LOOP
      apex_util.set_security_group_id (c1.workspace_id);
      EXIT;
   END LOOP;
  apex_lang.seed_translations (p_application_id => 900, p_language => 'en');
  COMMIT;
END;
PROMPT Publish Translation for the application 900
BEGIN
  FOR cl IN (SELECT workspace_id FROM apex_workspaces)
      apex util.set security group id (c1.workspace id);
     EXIT;
   END LOOP;
   apex_lang.publish_application (p_application_id
                                                      => 900,
                                  p language
                                                      => 'en');
  COMMIT;
```

4.2 – undocumented

Denes //bicek

END;

Pane 71

Installation, Deployment and Application Management

# APEX – Application Deployment – Development / Test / Production

install.log as a result of the installation

\* If no errors then you can close the issue and confirm a

successfull installation

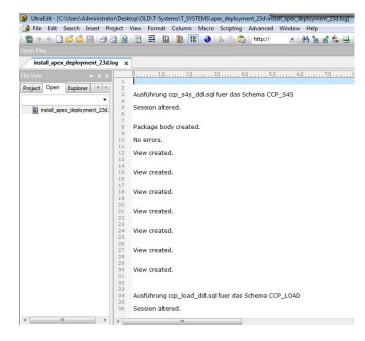

- \* APEX is capable of consuming two types of webservices:
  - \* WSDL SOAP 1.1 or 1.2
  - \* RestFULL Webservices
- \* Since 4.2 you can utilize APEX for providing RestFULL Web Services for:
  - \* APEX Consumers
  - \* External Parties

\* If you want to use RestFULL Webservices, you will need to set up the Grants:

ALTER USER dkubicek GRANT CONNECT THROUGH apex\_rest\_public\_user;

\* APEX Provides Webservice API, which can be used instead of the graphical interface (better and more efficient)

#### \* Don't forget ACL:

```
DECLARE
  acl path VARCHAR2 (4000);
  acl id
             RAW (16);
BEGIN
  SELECT acl
    INTO acl path
    FROM dba network acls
   WHERE HOST = '*' AND lower port IS NULL AND upper port IS NULL;
  SELECT sys_op_r2o (EXTRACTVALUE (p.res, '/Resource/XMLRef')) INTO acl_id
    FROM xdb.xdb$acl a, path_view p WHERE EXTRACTVALUE (p.res, '/Resource/XMLRef') = REF (a)
     AND EQUALS PATH (p.res, acl path) = 1;
  DBMS XDBZ.validateacl (acl id);
  IF dbms network acl admin.check privilege (acl path, 'APEX 040200', 'connect') IS NULL
  THEN dbms network acl admin.add privilege (acl path, 'APEX 040200', TRUE, 'connect');
END IF;
EXCEPTION
WHEN NO DATA FOUND
  THEN
     dbms network acl admin.create acl ('power users.xml', 'ACL that lets power users to connect
to everywhere', 'APEX 040200', TRUE, 'connect');
     dbms network acl admin.assign acl ('power users.xml', '*');
END;
COMMIT ;
```

- You can configure webservices in SQL Workshop under RESTfull Services
- \* You can use these services if your client understands RESTfull
- \* All APEX applications can consume these webservices as well

\* Webservice - Definition

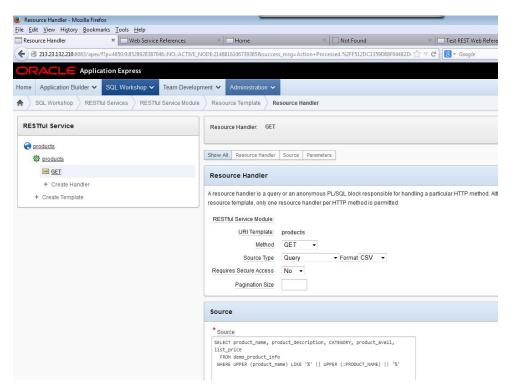

\* Parameter - Definition

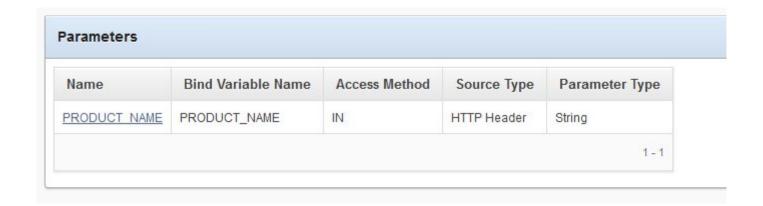

\* Any Application can use an existing webservice – access to it in the Shared Components:

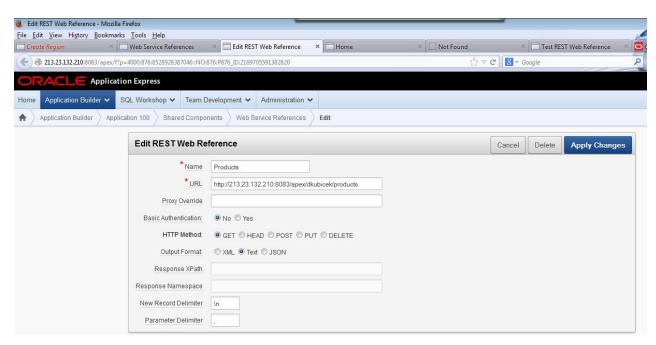

- \* APEX hast the RestFULL support since 4.0
- \* 4.2 enhances the webservice handling

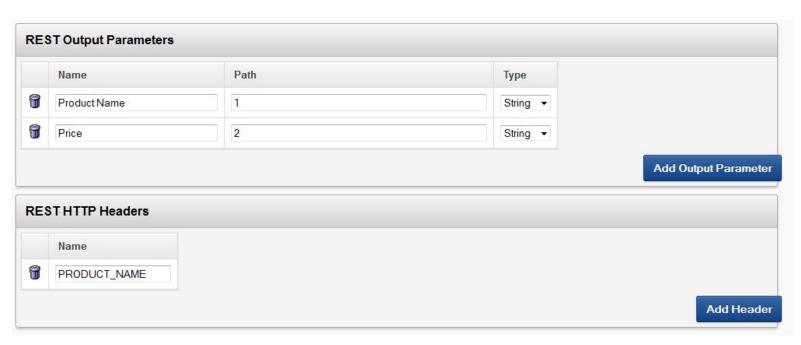

#### \* Final Result:

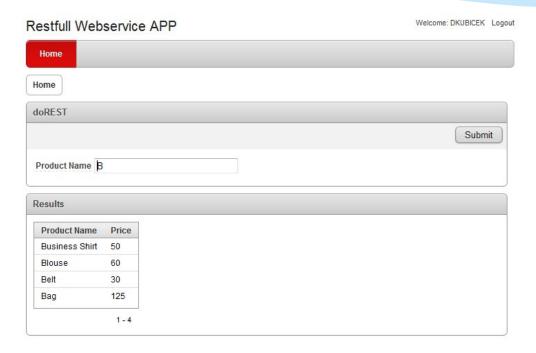

- \* Web Service API is has more power than the APEX interface
- \* Web Service API supports both types of web services
- Easier setup and a better error handling
- \* Example:

```
DECLARE
           VARCHAR2 (4000)
  v_url
            'http://route.nlp.nokia.com/routing/6.2/calculateroute.xml?'
            'app_id=_peU-ACkp-j8ovkzFGNU&app_code=gBoUkAMoxoqIWfxWA5DuMQ&waypoint0=geo!'
            '49.52000000,8.67400000&waypoint1=geo!51.00000000,8.50000000'
           '&mode0=shortest;truck;traffic:disabled;motorway:1';
  v_clob
           CLOB;
BEGIN
  v clob :=
     apex_web_service.make_rest_request (p_url
                                                             => v_url,
                                          p_http_method
                                                             => 'GET'
  v_xml_type := XMLTYPE.createxml (v_clob);
  SELECT TO_NUMBER
             (REPLACE
                 (EXTRACT (v_xml_type,
                           '*/Response/Route/Summary[1]/Distance/text()'
                          ).getstringval (),
                  '.',
    INTO v_distance
    FROM DUAL;
  HTP.prn (v_distance);
END;
```

# APEX – Comunity and References

- APEX has a great and strong comunity
- For many developers APEX is not just a business but also a passion
- \* APEX Forum is the third most visited forum for Oracle (after Database and PL/SQL)
- \* APEX Forum has the most new posts
- There are many APEX Blogs dealing with APEX development
- Own page at OTN
- APEX Packaged Applications

# APEX – Comunity and References

- \* <a href="https://forums.oracle.com/community/developer/english/oracle\_database/application\_express">https://forums.oracle.com/community/developer/english/oracle\_database/application\_express</a>
- \* <a href="http://www.odtug.com/apex">http://www.odtug.com/apex</a>
- \* <a href="http://www.oracle.com/technetwork/developer-tools/apex/overview/index.html">http://www.oracle.com/technetwork/developer-tools/apex/overview/index.html</a>
- \* <a href="http://www.oracle.com/technetwork/developer-tools/apex/application-express/packaged-apps-090453.html">http://www.oracle.com/technetwork/developer-tools/apex/application-express/packaged-apps-090453.html</a>

## **Questions?**